**Temel** Sıfır Atık **Belgelendirme** Basyuru Adımları Rehberi

2020

**SIFIR ATIK YÖNETMELİĞİ 12.07.2019 30829 R.G.**

> **Sıfır atık yönetim sistemi kuran bina ve yerleşkelerin yükümlülükleri MADDE 10 –** (1) Sıfır atık yönetim sistemini kuran bina ve yerleşkeler;

d) Sıfır atık yönetim sisteminin kurulması ve uygulanmasında EK-1 listede tanımlanan uygulama takvimine uymakla, …

yükümlüdür.

…

**SIFIR ATIK YÖNETMELİĞİ 12.07.2019 30829 R.G.**

**Sıfır atık belgesi nitelikleri**

MADDE 15 – (1) Sıfır atık belgesi, temel, gümüş, altın ve platin olmak üzere dört seviyede düzenlenir.

(2) Temel seviyede sıfır atık belgesi için kriterler EK -3'te yer alır. Gümüş, altın ve platin sıfır atık belgeleri için puanlama kriterleri ise EK-4 doğrultusunda Bakanlıkça belirlenir.

**Sıfır atık belgesi alma yükümlülüğü**

MADDE 16 – (1) Sıfır atık yönetim sistemini kurmakla yükümlü EK-1 listedeki yerler, 17 nci maddede tanımlanan süreç doğrultusunda temel seviyede sıfır atık belgesi almak zorundadır.

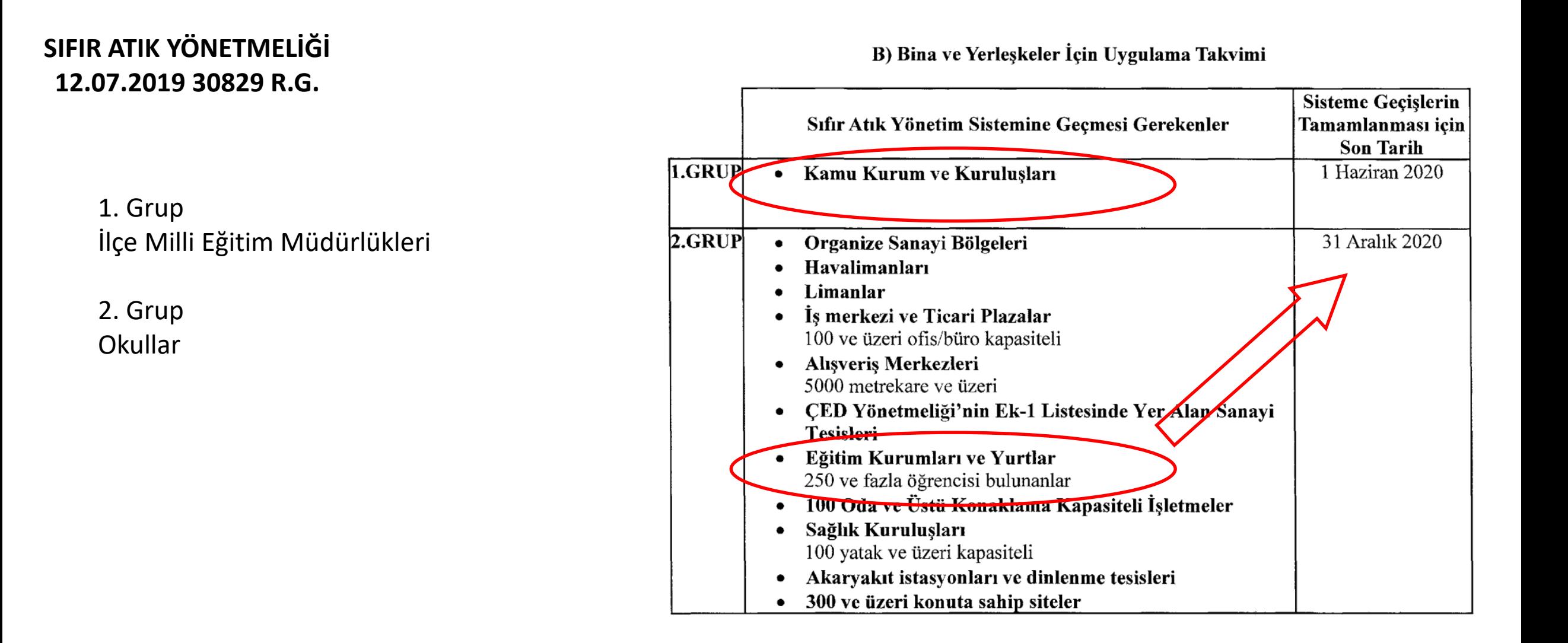

# **SIFIR ATIK YÖNETMELİĞİ 12.07.2019 30829 R.G.**

3. Grup **Okullar** 

4. Grup **Okullar** 

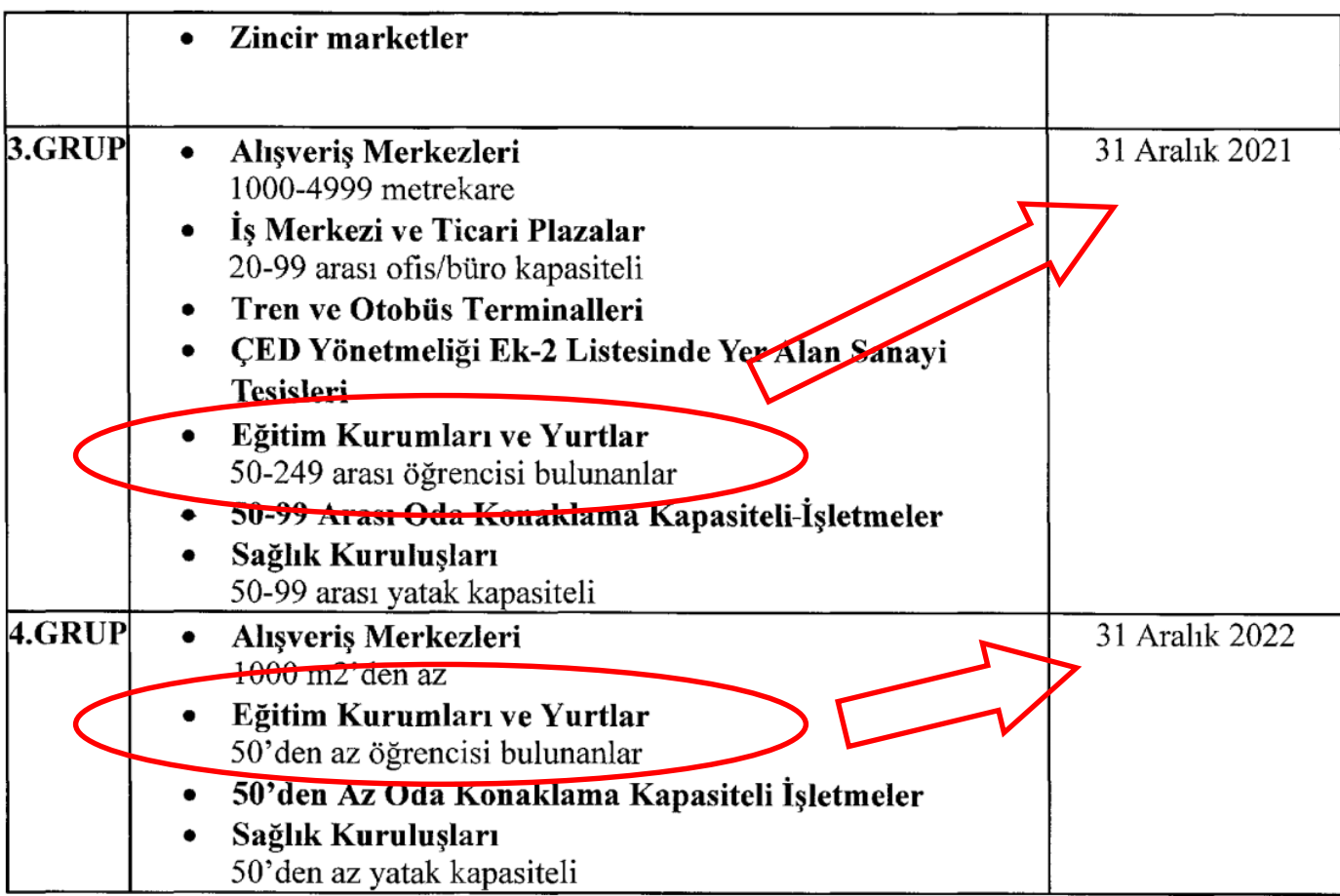

\*Uygulama takviminde birden fazla tarih alanına giren kurum, kuruluş, işletme ve diğer noktalar, en erken takvime uygun olarak sıfır atık yönetim sistemine geçmek zorundadır.

İlçe Milli Eğitim Müdürlükleri, Okul ve Kurumlardan belirlenen «Yetkili Personel» tarafından «vatandaş girişi» sekmesi seçilerek «e-devlet» üzerinden giriş yapılır.

Not: Kurumunuza ait yetkili personel bilgisi il çevre müdürlüğü'nden temin edilebilir. Yetkili personelin kurumdan ayrılması durumunda yeni yetkili belirlenmelidir.

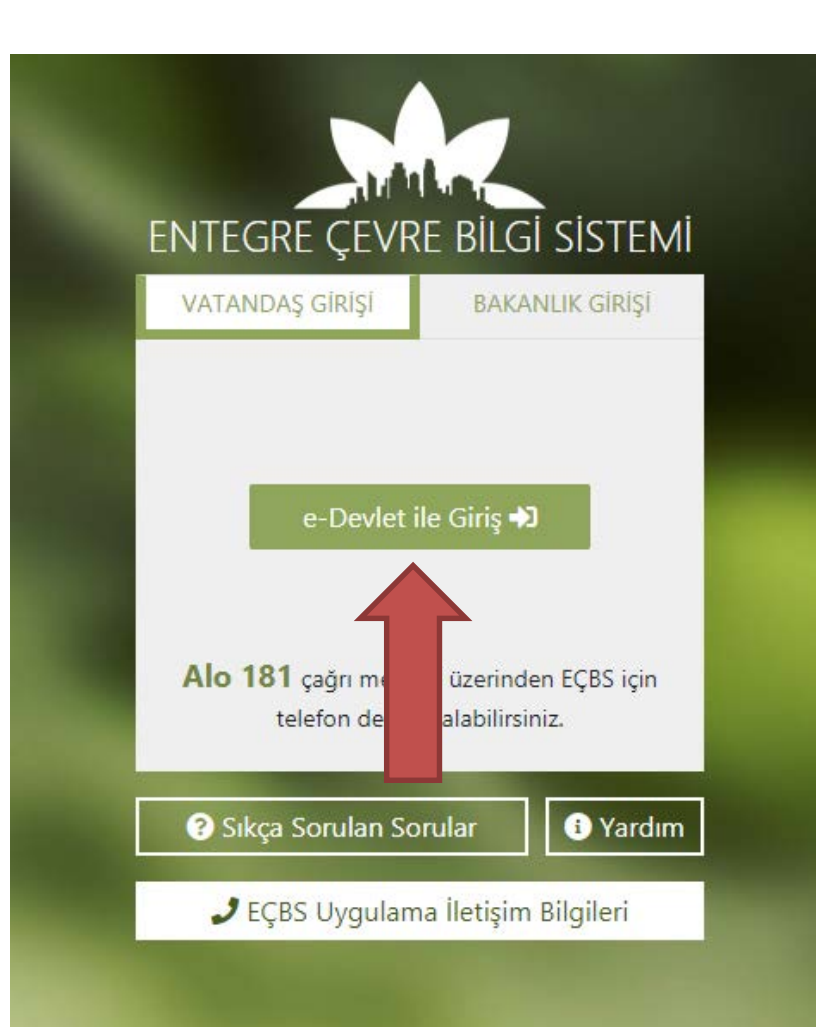

«Yetkili Personel» tarafından kişisel e-devlet bilgileri ile giriş yapılır.

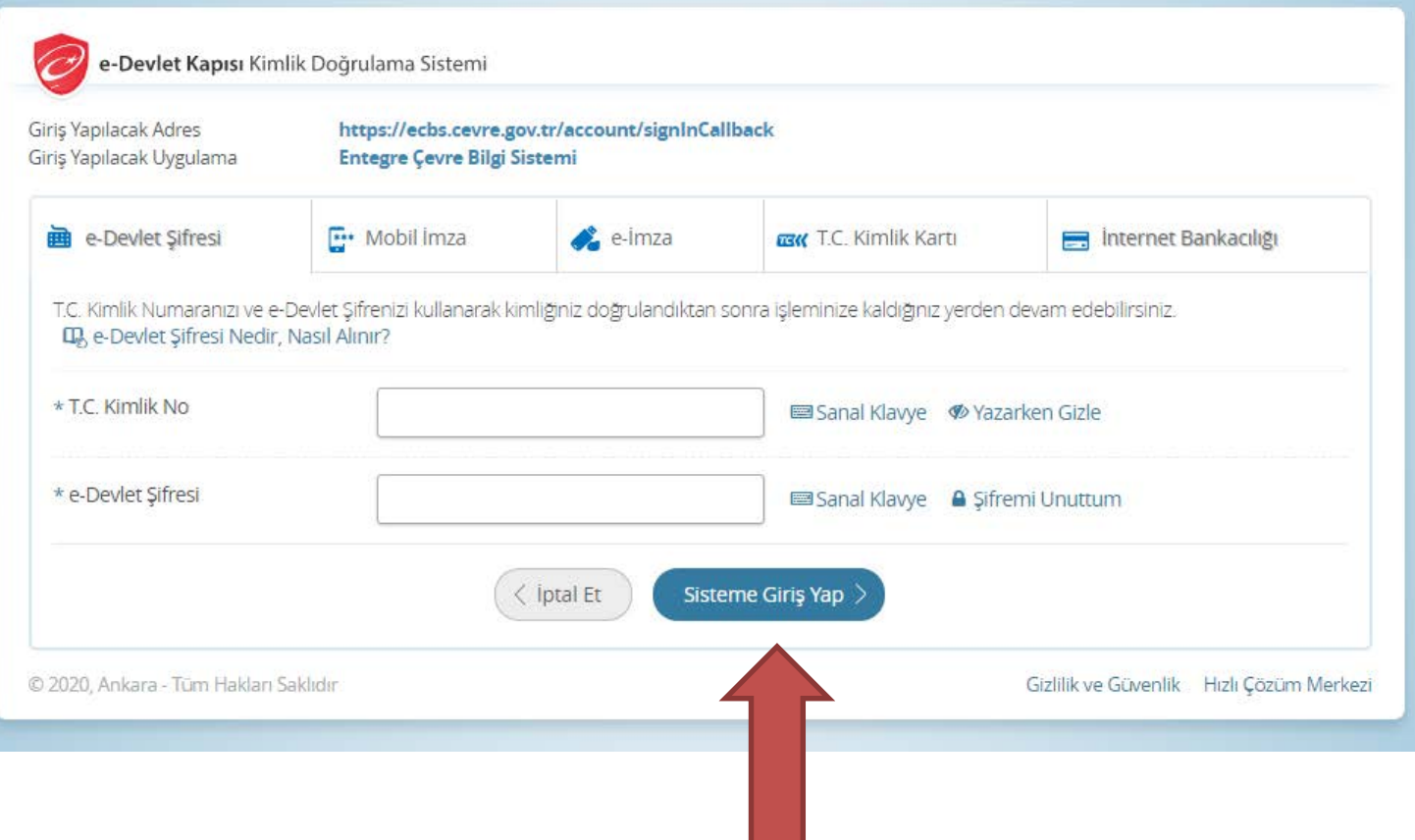

Açılan EÇBS ekranında «Sıfır Atık Bilgi Sistemi» seçilir.

Not: Bu işlemler öncesinde kurumunuzun EÇBS ve Sıfır Atık Bilgi Sistemi *Firma* ve *Tesis* kayıtlarının yapılmış ve kurumuzun kayıt işlemlerinin tamamlanmış olduğu varsayılmaktadır.

Eğer gerçekleştirilmediyse öncesinde bu kayıt işlemlerinin «yetkili personel» tarafından yapılması gereklidir.

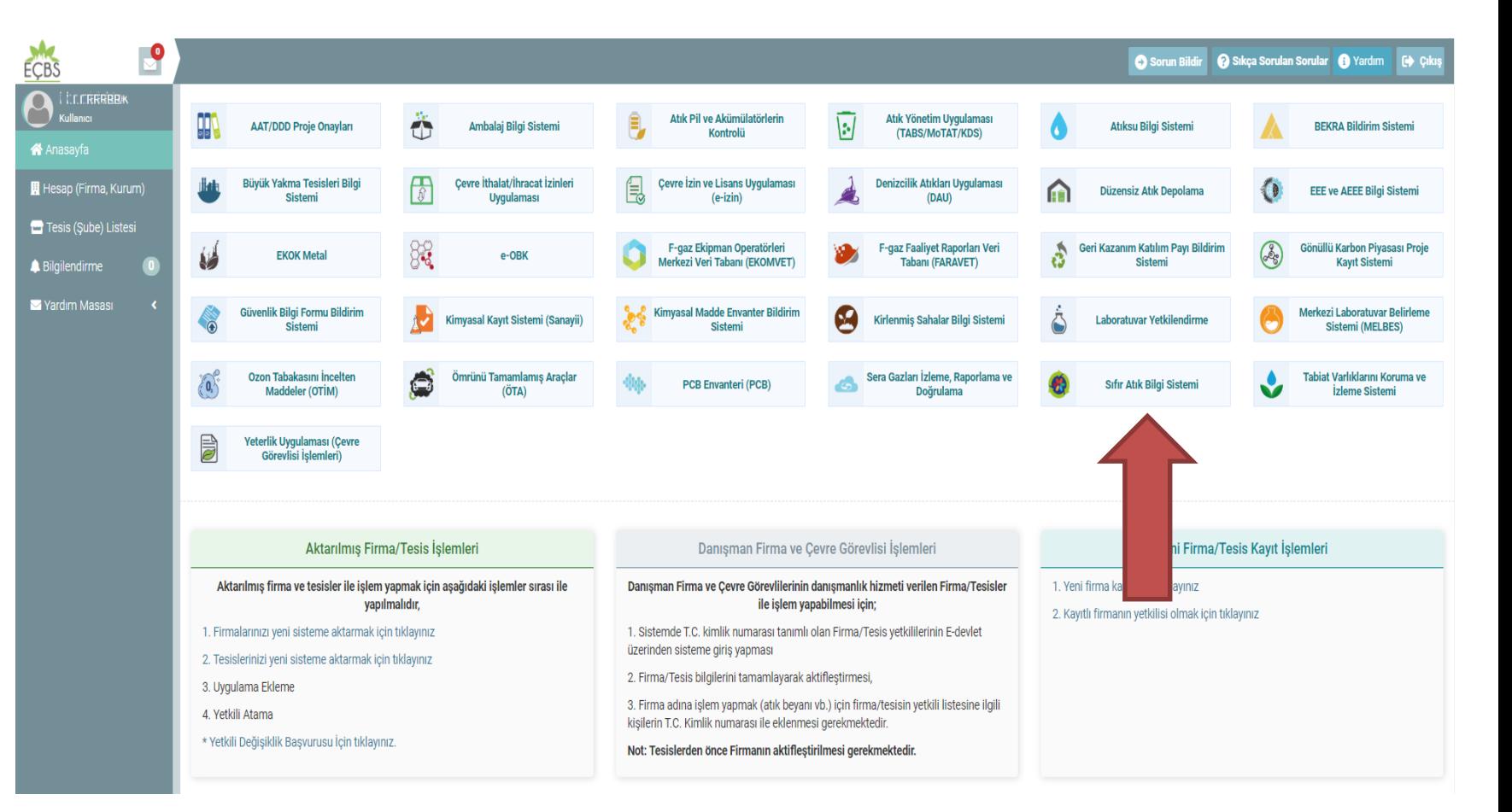

«Sıfır Atık Bilgi Sistemi» ne giriş yapıldığında çıkan ekranda aşağıdaki seçeneklerden «Tesis» seçilir.

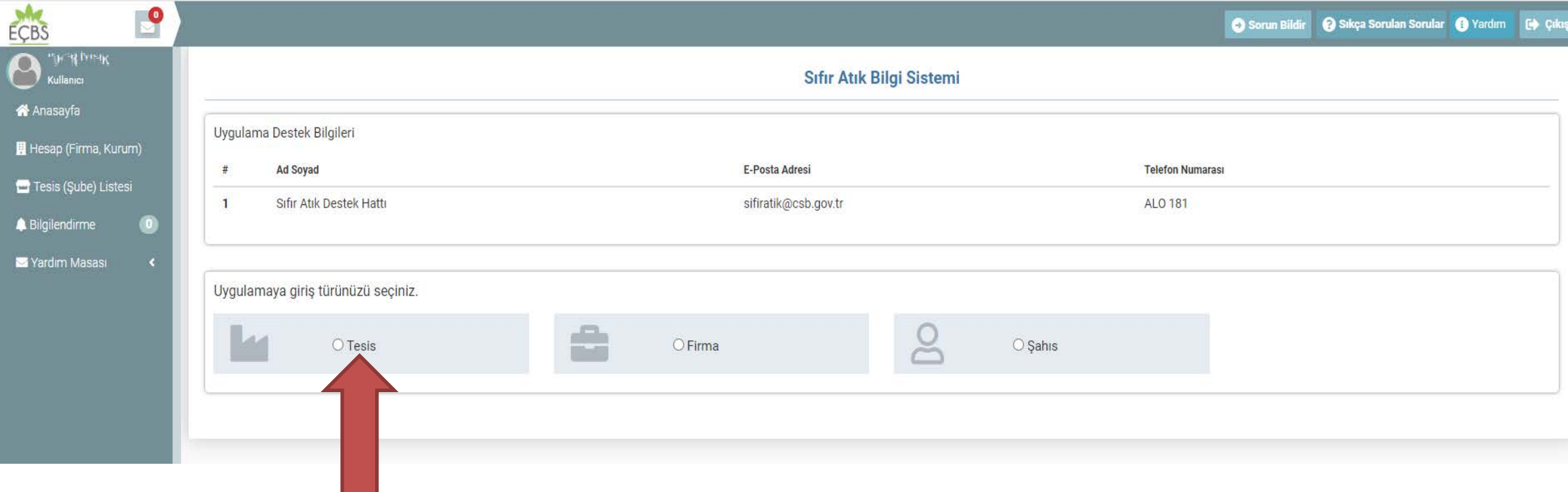

Tesis seçildiğinde öncesinde kayıt işlemi yaptığınız tesis görünür. Burada «Uygulamaya Git» seçilir.

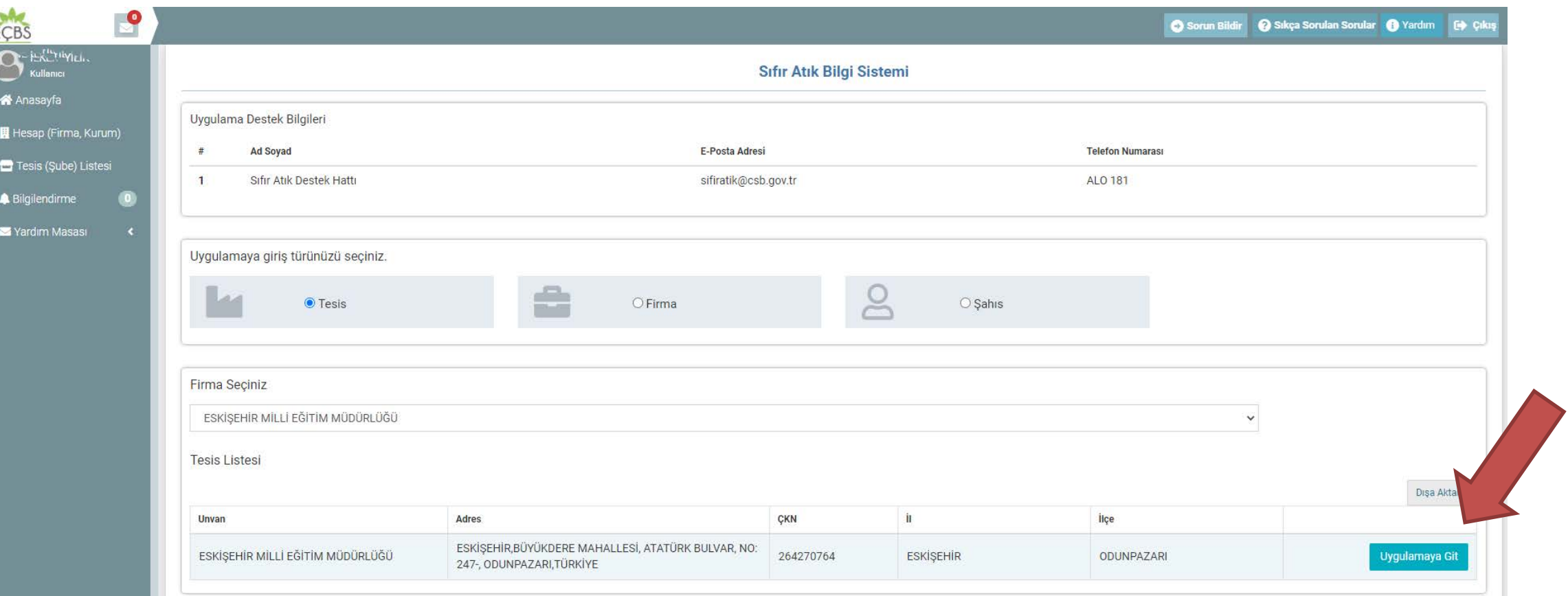

Artık «Sıfır Atık Bilgi Sistemi» içerisindesiniz. Amacımız belge başvurusu olduğundan «Belgelendirme» butonu seçilerek başvuru adımları doğrulama işlemine geçilir.

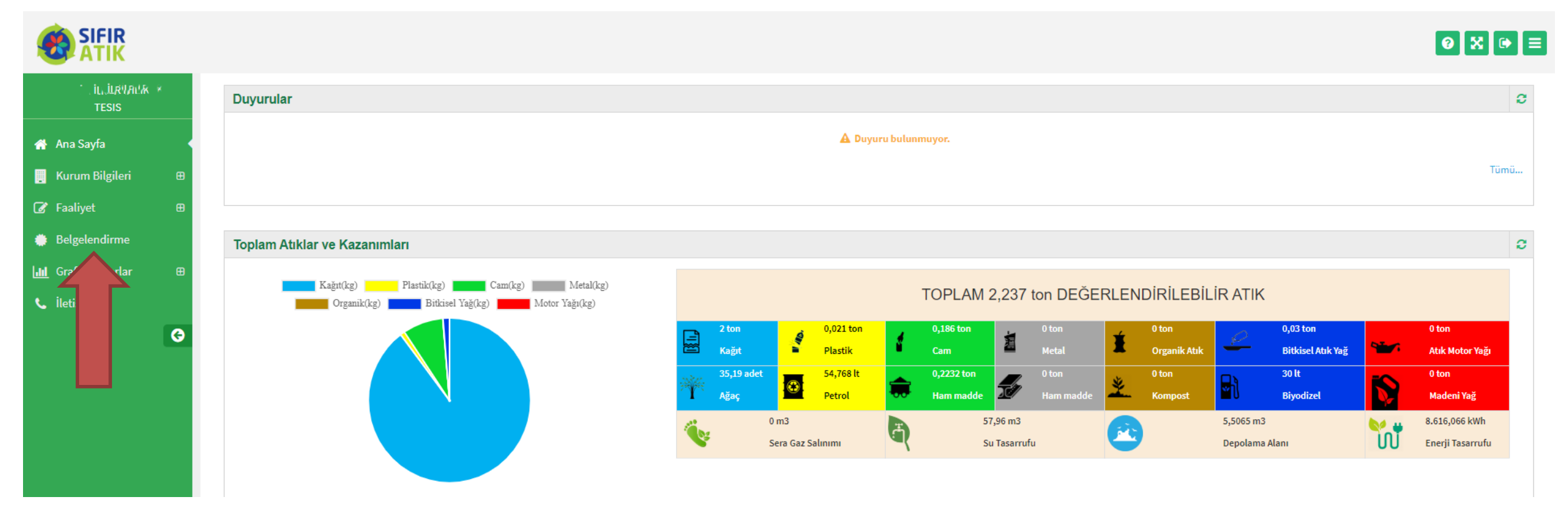

Ekranda tesis bilgileri boş olarak gelecektir. «Yeni Başvuru» butonuna tıklayarak içerik doğrulama ekranına ulaşılacaktır.

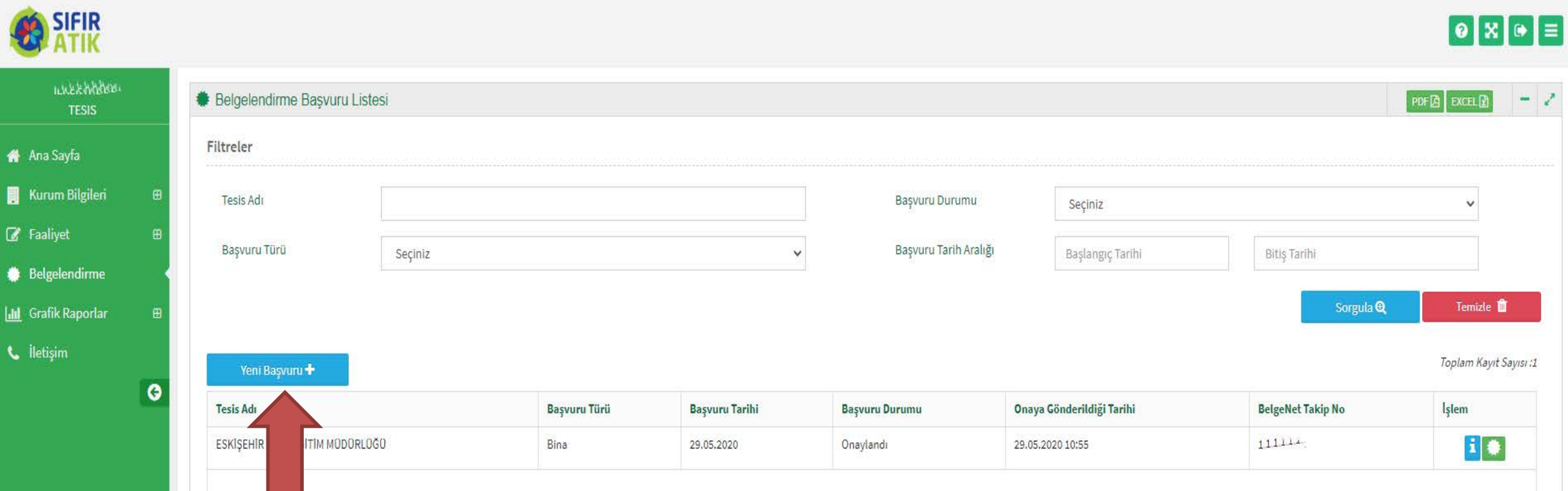

SIFIR<br>ATIK

A Ana Sayfa **N** Kurum Bilgiler **Z** Faaliyet Belgelendirme **III** Grafik Raporla **L** İletişim

Bu ekranda «\*» ile işaretlenmiş olan maddelerin mutlaka «√» onay almış olması gerekmektedir. 1. 2. 9. 10. 11. ve 12. maddeler onaylanmış olması durumunda formu altında «belge Başvuru» butonu aktif olur. Başvurunuz sistem üzerinden izlenebilir.

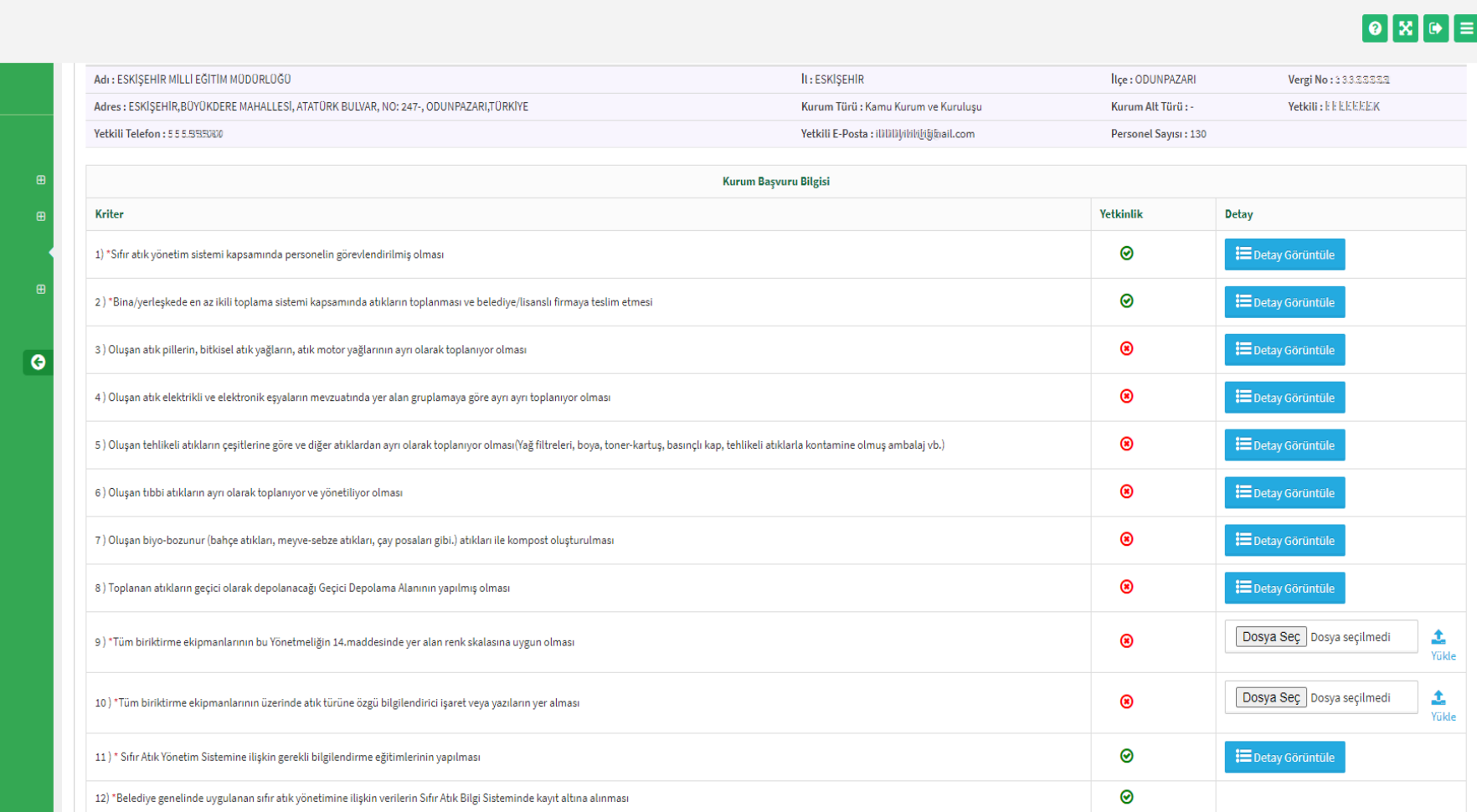

Kriter maddelerinin onaylanması için gerekli işlemler;

1) \*Sıfır atık yönetim sistemi kapsamında personelin görevlendirilmiş olması

«Sorumlu Personel» belirlenmesi ile gerçekleştirilir.

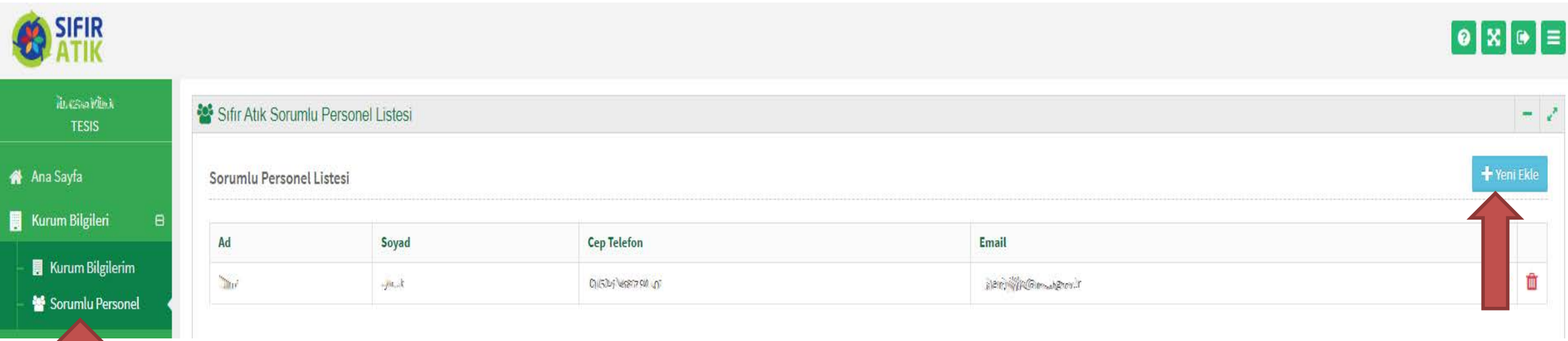

2) \*Bina/yerleşkede en az ikili toplama sistemi kapsamında atıkların toplanması ve belediye/lisanslı firmaya teslim etmesi

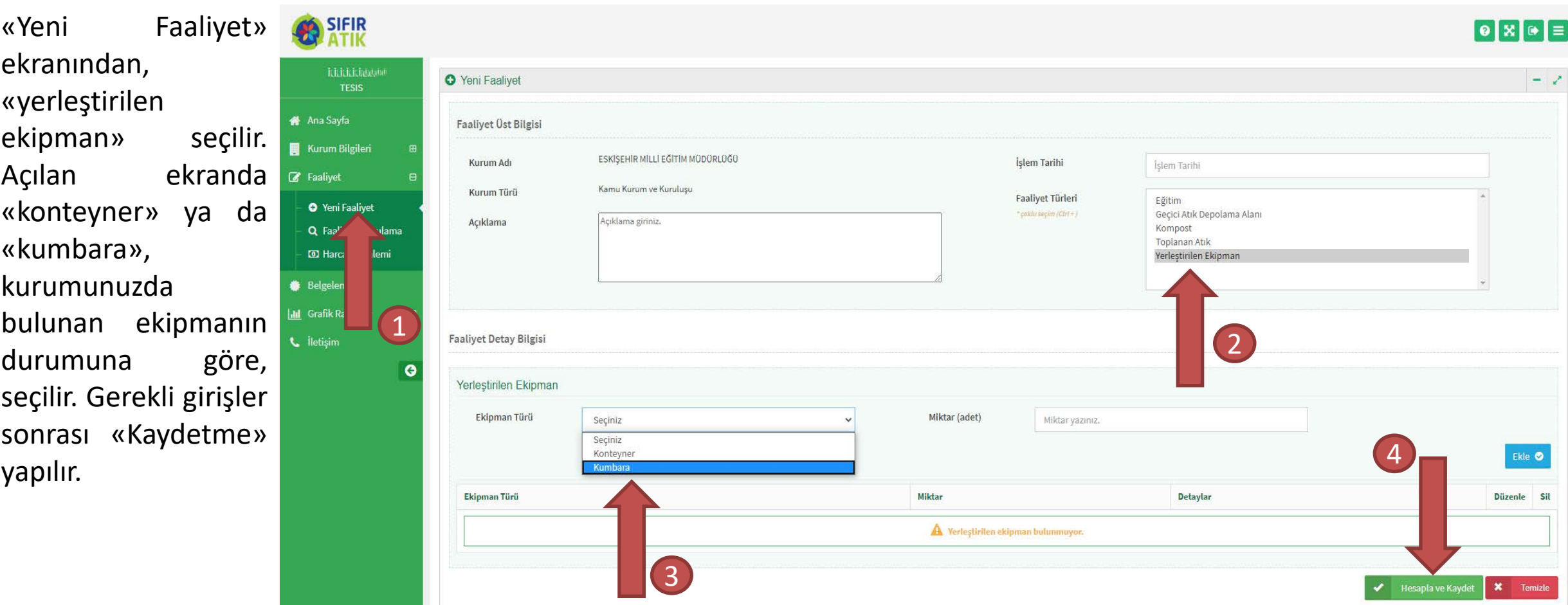

- 9) \*Tüm biriktirme ekipmanlarının bu Yönetmeliğin 14.maddesinde yer alan renk skalasına uygun olması
- 10) \*Tüm biriktirme ekipmanlarının üzerinde atık türüne özgü bilgilendirici işaret veya yazıların yer alması

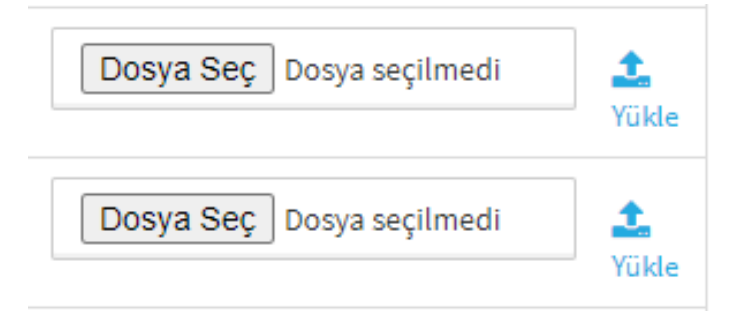

9. Madde için; atık tiplerine uygun renklerde atık kumbarası bulunması gerektiğinden kurumunuzdaki bu kumbara ya da konteynerlerden bir örnek resim yüklenir.

10. Madde için; atık kumbaralarında bilgi işaret ve yazıları bulunması gerektiğinden kurumunuzdaki bu kumbara ya da konteynerlerden bir örnek resim yüklenir.

Not: Başvuru işlemi bitmeden sistemden çıkış yapılırsa, başvuru işlemi yeniden başladığı zaman resimlerin tekrar yüklenmesi gerekmektedir.

seçilerek

11) \* Sıfır Atık Yönetim Sistemine ilişkin gerekli bilgilendirme eğitimlerinin yapılması

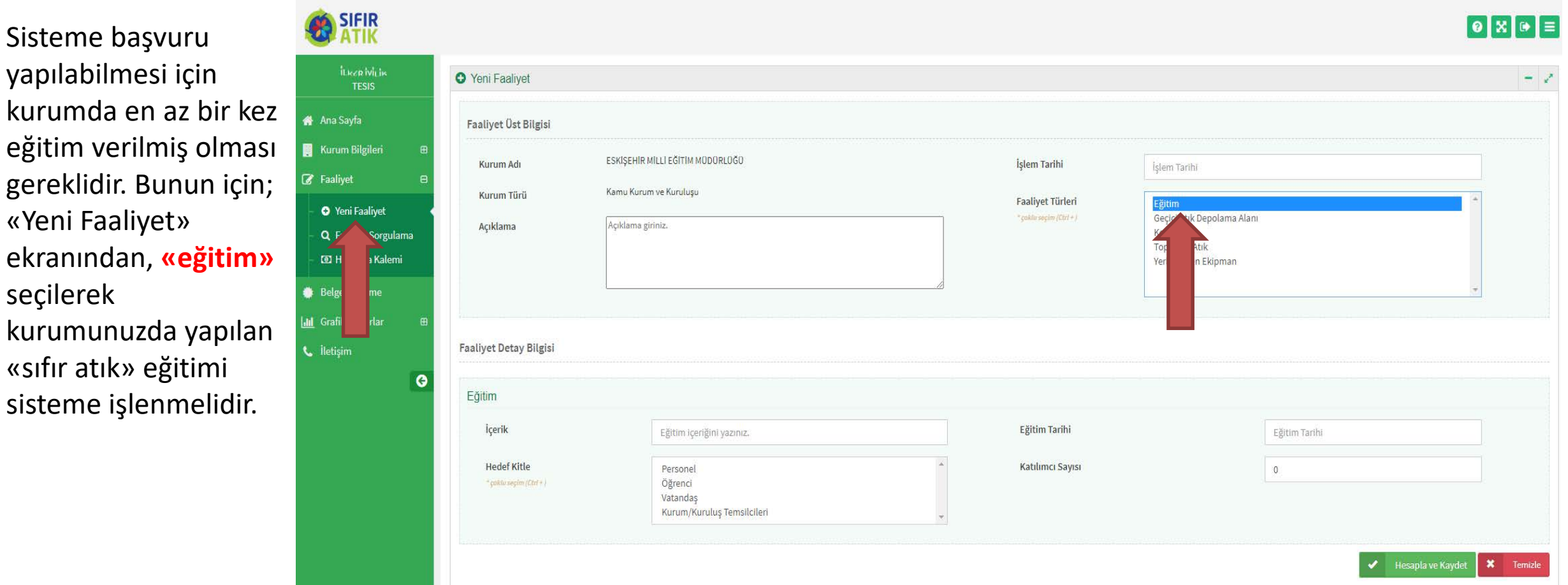

12) \*Belediye genelinde uygulanan sıfır atık yönetimine ilişkin verilerin Sıfır Atık Bilgi Sisteminde kayıt altına alınması

Atık toplama ve ilgili kuruluş veya şirketlere teslim edilme işlemi halen yapılmakta ve sistem işlenmekte ise bu madde aktif olur.

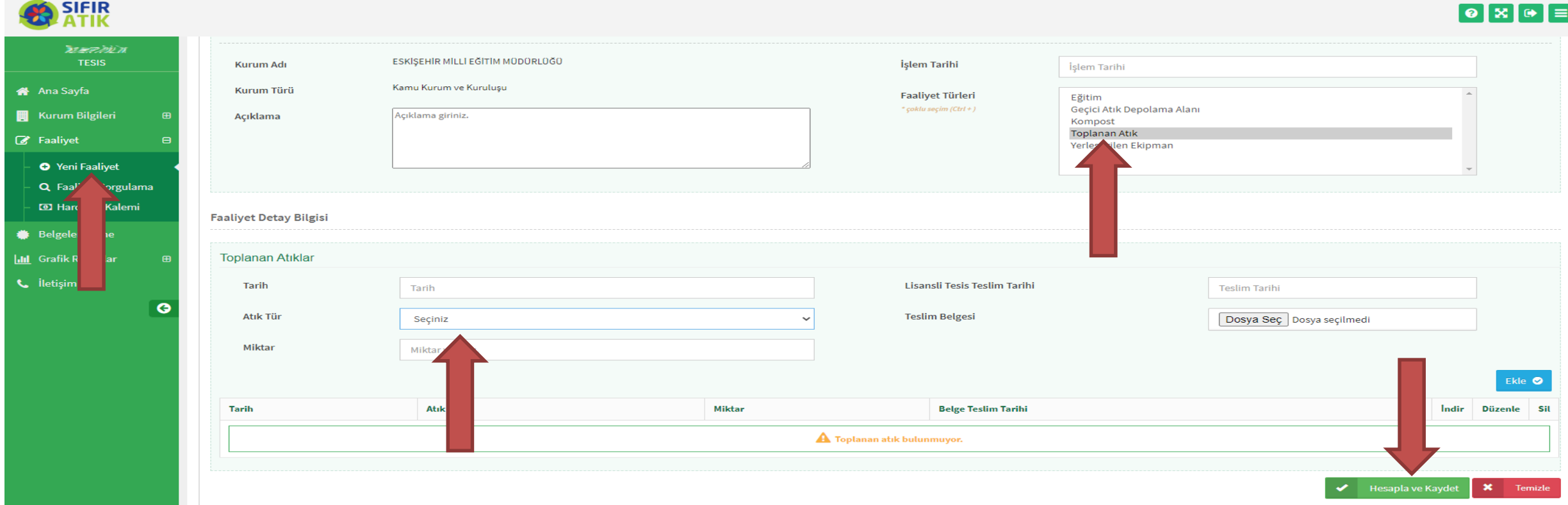

## **«Temel Sıfır Atık Belgesi»** Adımları;

# Artık sırtınızı yaslayıp sonucu bekleyebilirsiniz.

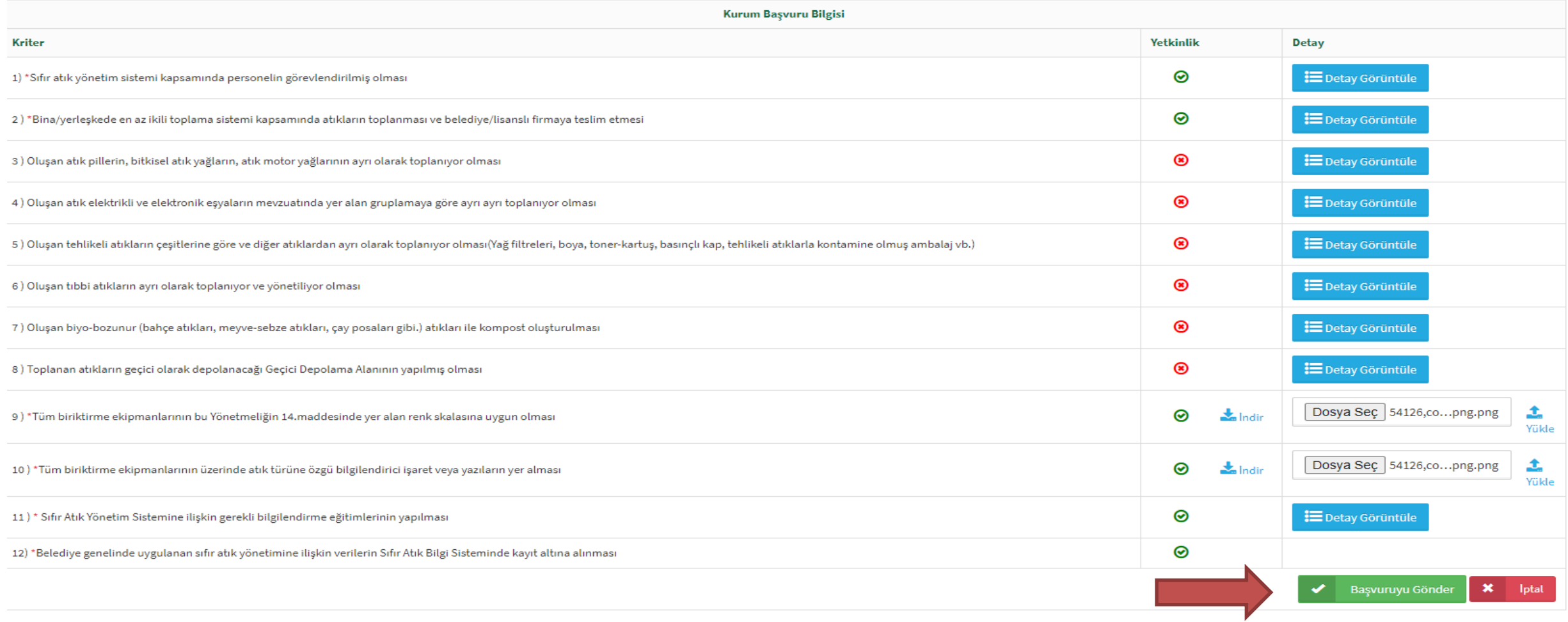

# Teşekkür Ederim.

# Devrek İSG Bürosu